## Благодарим Вас за использование продукции компании eXtended Video Industrial!

Уличная IP видеокамера XVI EI1110CI-IR серии SELECT представляет бюджетную линию IP видеокамер XVI. Оснащена 1.3 мегапиксельной матрицей и фиксированным объективом. Модель формирует изображение с разрешением 1280х960 пикселей. Камера имеет ИК-подсветку дальностью 30 метров, что позволяет вести непрерывное наблюдение даже в темное время суток. EI1110CI-IR поддерживает стандарт сжатия видеопотока Н.264. Питание камере подается от источника постоянного тока 12 В. либо опционально - по технологии  $P \cap F$ 

#### Основные технические характеристики  $\overline{1}$

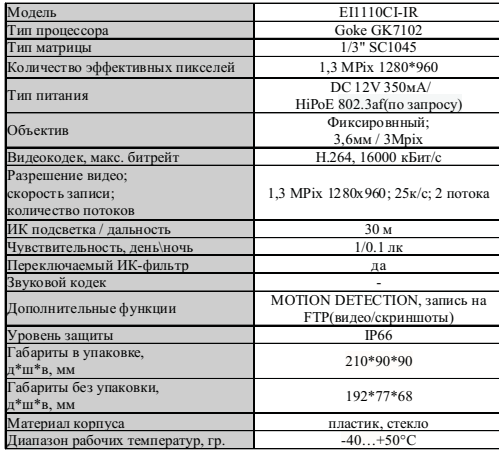

таблица

## 2 Комплект поставки

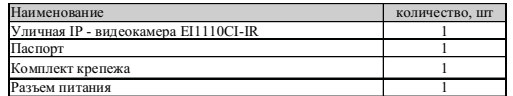

- в зависимости от молификации камерь

таблица 2

ВАЖНО! Комплектация и некоторые параметры устройства могут быть изменены производителем без дополнительного уведомления.

## 3 Назначение выводов камеры

В зависимости от модификации IP камеры XVI комплектуются двумя типами кабелей - без аудио разъёма (рисунок 1),

- с аудио разъёмом RCA (рисунок 2).

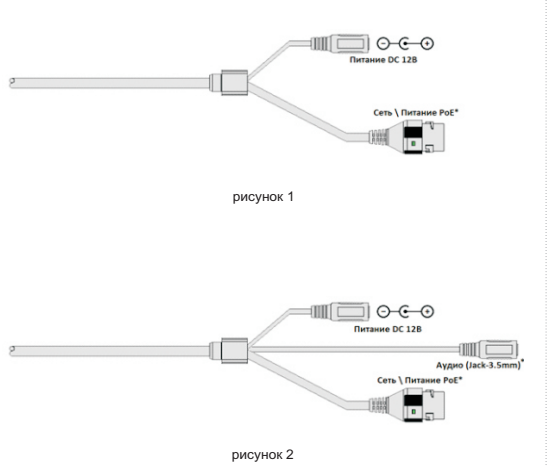

\* - наличие зависит от модификации камеры.

Аудиоразъем позволяет подключать активные

микрофоны с питанием 12В. Питание

микрофона осуществляется от камеры через

ПЕРЕД ПОДКЛЮЧЕНИЕМ МИКРОФОНА

ОТКЛЮЧИТЕ ПИТАНИЕ ОТ КАМЕРЫ.

**ОБРАЩАЕМ ВНИМАНИЕ, ЧТО КАМЕРЫ XVI** 

РАССЧИТАНЫ НА РАБОТУ С АКТИВНЫМИ

МИКРОФОНАМИ.

разъём RCA.

## 4 Монтаж и подключение камеры

Камера монтируется с помощью идущего в комплекте крепежа. Все действия по установке и подключению камеры необходимо производить при отключенном питании камеры. После монтажа камеры настройте ракурс камеры. Установочные размеры показаны на рисунке 3.

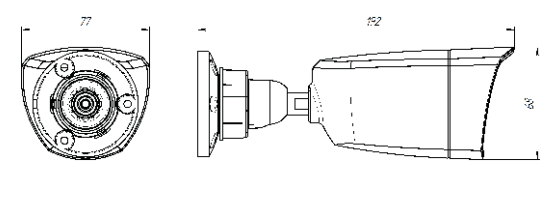

### рисунок 3

IP видеокамера предназначена для работы в Ethernet-сетях стандарта 100BASE-T(x). Подключение к сети осуществляется кабелем типа "витая пара" категории 5 (САТ5) или выше, с разъемом 8P8C (RJ45). Максимальная длинна сегмента, согласно стандарту, до 100 метров. При прокладке кабеля необходимо соблюдать стандарты ISO/IEC IS 11801 или ГОСТ Р 53246. Очень важно, чтобы кабельные трассы проходили на достаточном удалении от источников электромагнитных помех!

## ПРИ НАРУШЕНИИ СТАНДАРТОВ ПРОКЛАДКИ КАБЕЛЕЙ СКС ПРАВИЛЬНАЯ PAGOTA KAMEPLI HE FAPAHTUPYETCA !!!

## 5 Быстрая настройка сетевых параметров.

Настройка сетевых параметров камеры возможна через WEB интерфейс, с помощью специальной утилиты "IPCSearchUtil.exe" и с помошью специального ПО "UC" поставляемых в комплекте с камерой. ВАЖНО! ДОСТУП К WEB интерфейсу камеры

возможен только если камера и компьютер, с которого осуществляется доступ, расположены В ОДНОЙ ПОДСЕТИ. Поэтому для первичной настройки сети мы рекомендуем использовать утилиту IPCSearchUtil.exe, которая позволяет изменять сетевые настройки камеры. ДЛЯ УТИЛИТЫ НАХОЖДЕНИЕ КАМЕРЫ В ОДНОЙ ПОДСЕТИ С ПК НЕ ВАЖНО.

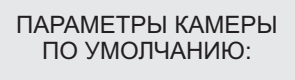

IP адрес: 192.168.0.123 Логин: admin Пароль: 123456

ВО ИЗБЕЖАНИИ ПОЛУЧЕНИЯ ДОСТУПА К ИЗОБРАЖЕНИЮ С КАМЕРЫ СТОРОННИМИ ЛИЦАМИ ОБЯЗАТЕЛЬНО СМЕНИТЕ ПАРОЛЬ!

Установите программу UC с диска, идущего в комплекте с камерами. Запустите ярлык "IPCSearch", расположенный в меню "Пуск -Программы - UC", Откроется окно программы. рисунок 5.

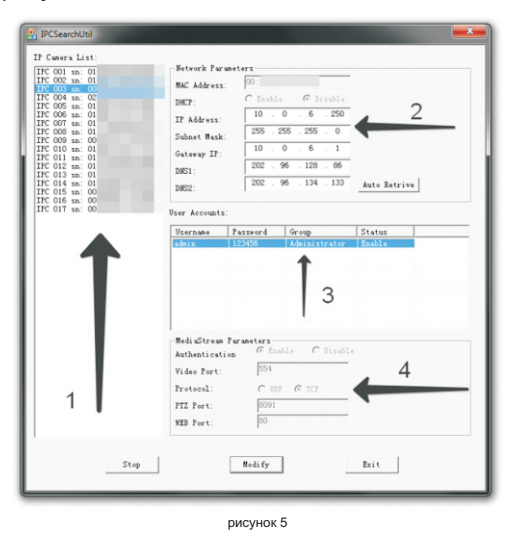

Нажмите кнопку "SEARCH", в поле "IP Camera List" (1) отобразятся найденные в сети камеры. Для каждой камеры выводится порядковый и серийный номера.

Выберите мышкой нужную камеру. В поле "Network Parameters" (2) отобразятся сетевые параметры камеры. Значения параметров приведены в таблице 3.

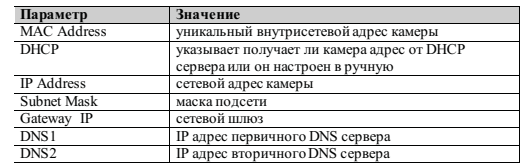

таблица ?

Заполните поля "IP Address", "Subnet Mask", " Gateway IP", " DNS1" и " DNS2". Поля "MAC Address" и "DHCP" не доступны для редактирования из утилиты и носят информационный характер. Для применения установленных параметров необходимо нажать кнопку "MODIFY".

Кнопка "AUTO RETRIVE" автоматически назначает камере свободный сетевой адрес. Для применения установленных параметров необходимо нажать кнопку "MODIFY".

В поле "User Accounts" (3) отобразятся назначенные пользователи камеры. Значения параметров приведены в таблице4.

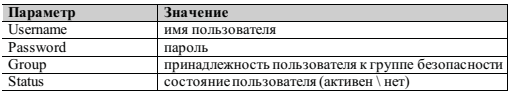

таблица  $\theta$ 

Все поля носят информационный характер и не доступны для редактирования.

В поле "MediaStream Parameters" (4) отобразятся установленные в данный момент настройки RTSP, WEB и PTZ для камеры. Значения параметров приведены в таблице 5.

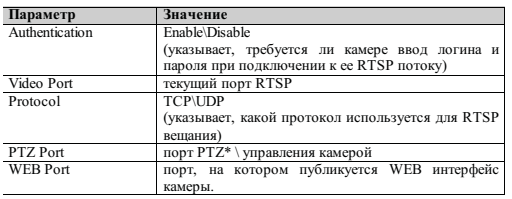

\* - в зависимости от молификации камерь

таблица 5

Все поля носят информационный характер и не доступны для редактирования из утилиты.

ПОРТЫ. КОТОРЫЕ НЕОБХОДИМО ОТКРЫТЬ ДЛЯ ДОСТУПА К КАМЕРЕ *HEPE3 CETL MHTEPHET:* VIDEO port (по умолчанию 554) PTZ port (по умолчанию 8091) WEB port (по умолчанию 80) Mobile port (по умолчанию 556)

RTSP строки для доступа к камерам: если в камере отключена авторизация rtsp://192.168.0.123:554/mpeg4 rtsp://192.168.0.123:554/mpeg4cif

6 Правила эксплуатации видеокамеры

Видеокамера рассчитана на непрерывную работу в течение длительного периода времени и не требует обслуживания в процессе эксплуатации.

7 Гарантийные обязательства.

7.1. Изготовитель гарантирует работоспособность изделия в соответствии с заявленными техническими характеристиками в течение 24 месяцев со дня продажи при соблюдении владельцем условий хранения, монтажа и эксплуатации.

7.2. Гарантийные обязательства являются недействительными, если причиной выхода из строя явились:

- механические, термические, химические повреждения корпуса;
- электрический пробой входных и
- выходных каскадов:
- неправильное подключение видеокамеры:
- несоблюдение полярности или величины питающего напряжения.

7.3. Изготовитель не несет гарантийные обязательства в случаях:

- если продукция (принадлежности и комплектующие) была вскрыта (нарушена сохранность пломб);
- изменена или отремонтирована иным ЛИЦОМ:
- если дата выпуска, наименование модели на корпусе продукции были удалены, стерты, повреждены, изменены.

7.4. Работа аппаратуры гарантируется в условиях нормальной электромагнитной обстановки

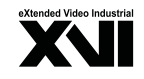

## **ПАСПОРТ** Уличная IP - видеокамера с ИК подсветкой

# **EI1110CI-IR**

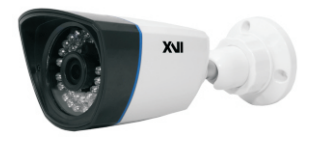

Произведено ООО «Декси Центр» 394026, г. Воронеж, ул. Электросигнальная, д.1, офис 8 8 (800) 555-7-200 Poccus